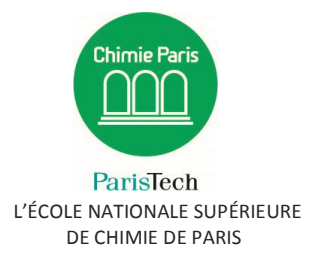

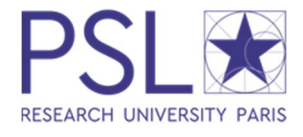

# Guide pratique de création de compte ADUM pour inscription en Doctorat PSL

## **I. Pré-inscription en ligne**

Pour commencer, rendez-vous sur : http://www.adum.fr/index.pl?site=PSL

**1. Création de votre compte et définition de vos codes d'accès**

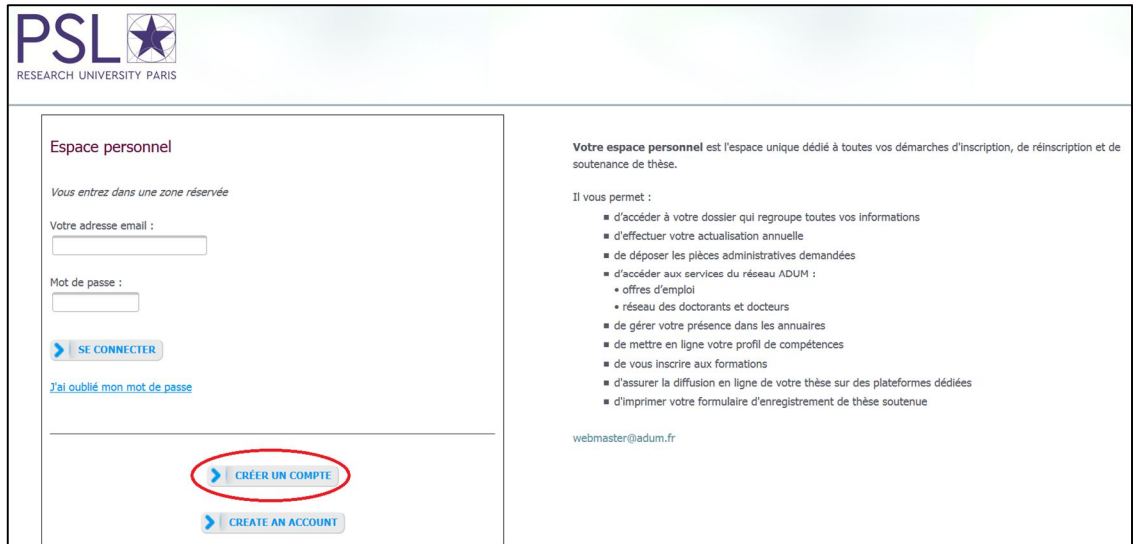

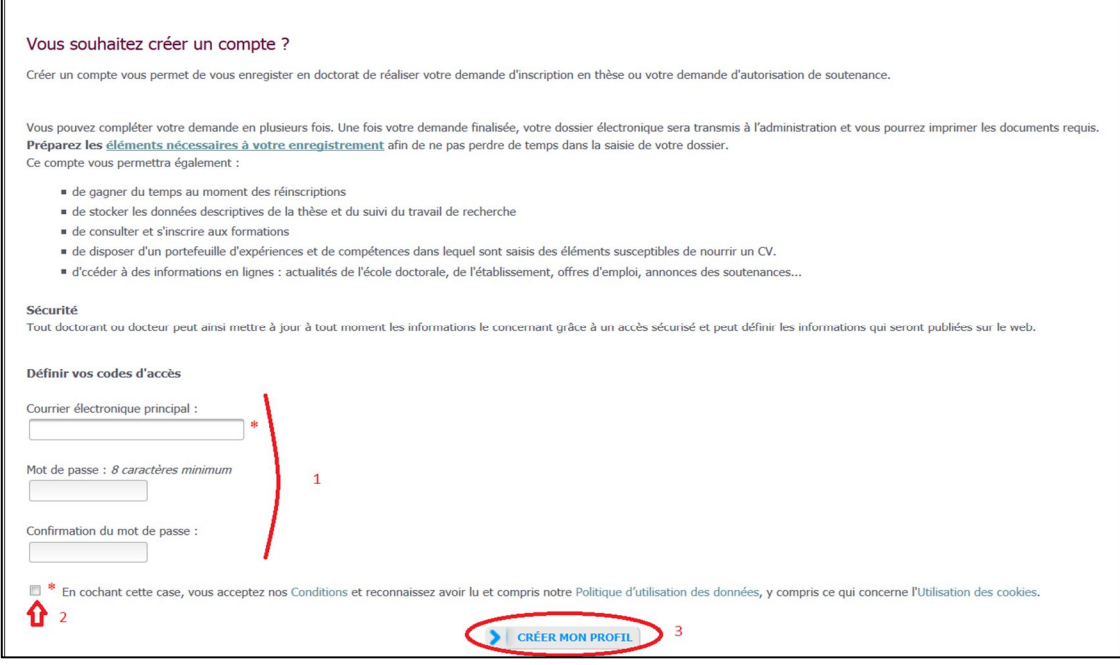

#### **2. Création de votre profil Adum**

Suite à la création de votre compte, un mail vous sera envoyé sur l'adresse mail que vous avez renseignée avec un lien pour activer votre compte (lien actif pendant 24h).

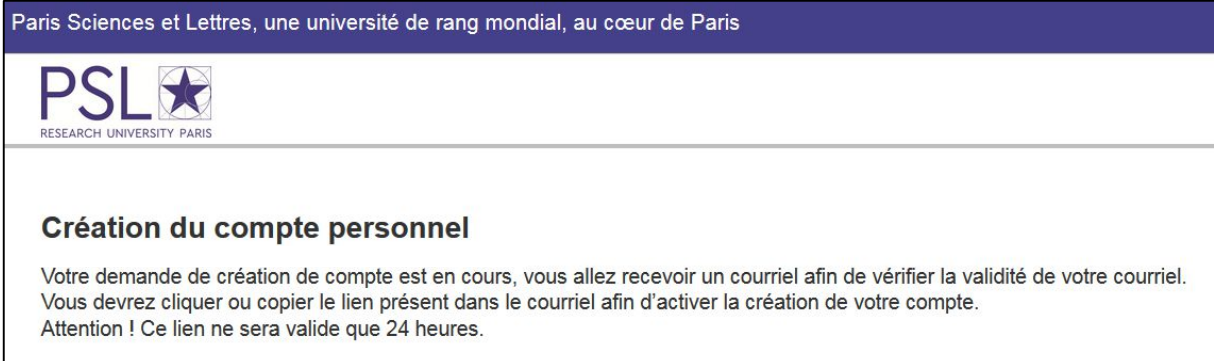

#### En cliquant sur le lien, la fenêtre suivante apparaît :

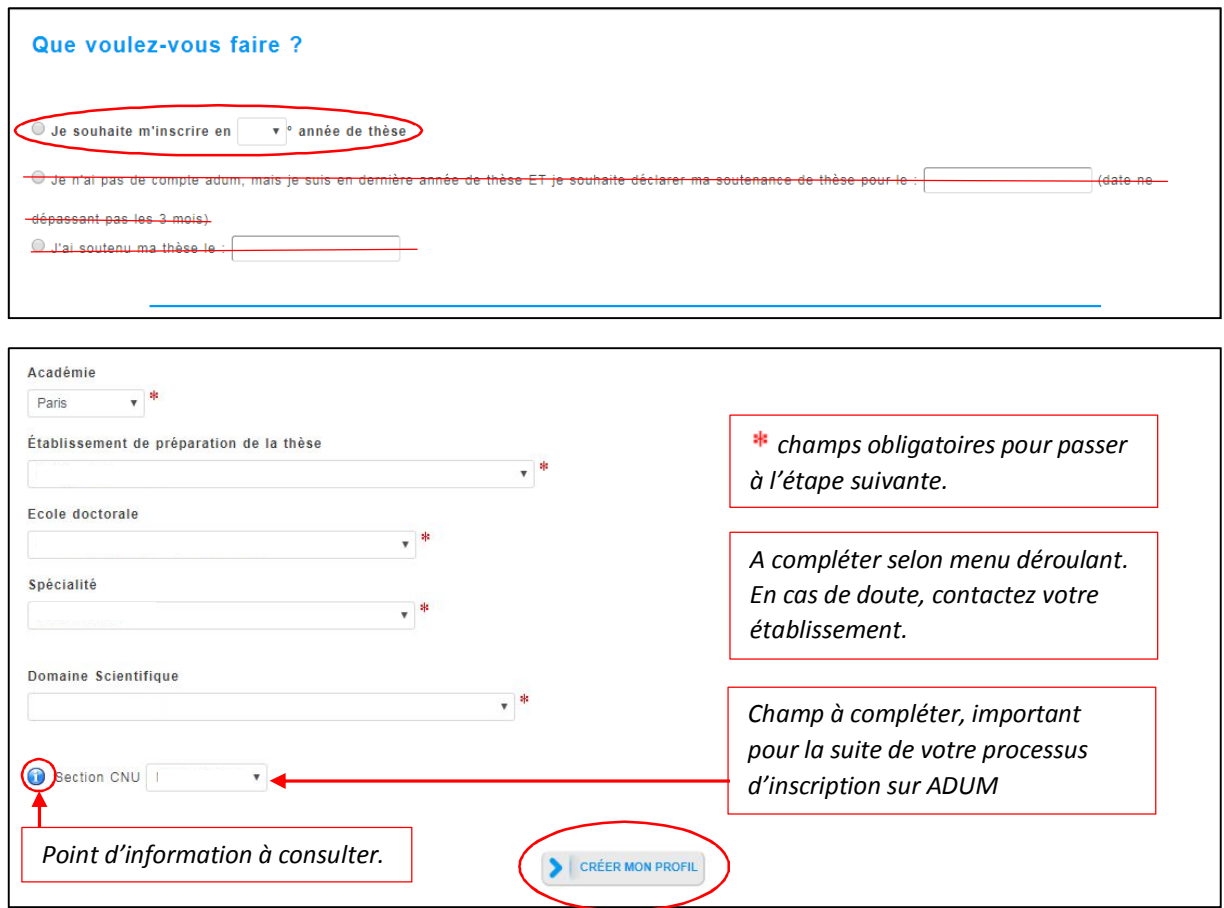

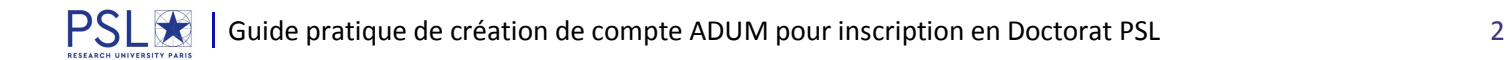

### **3. Etat civil**

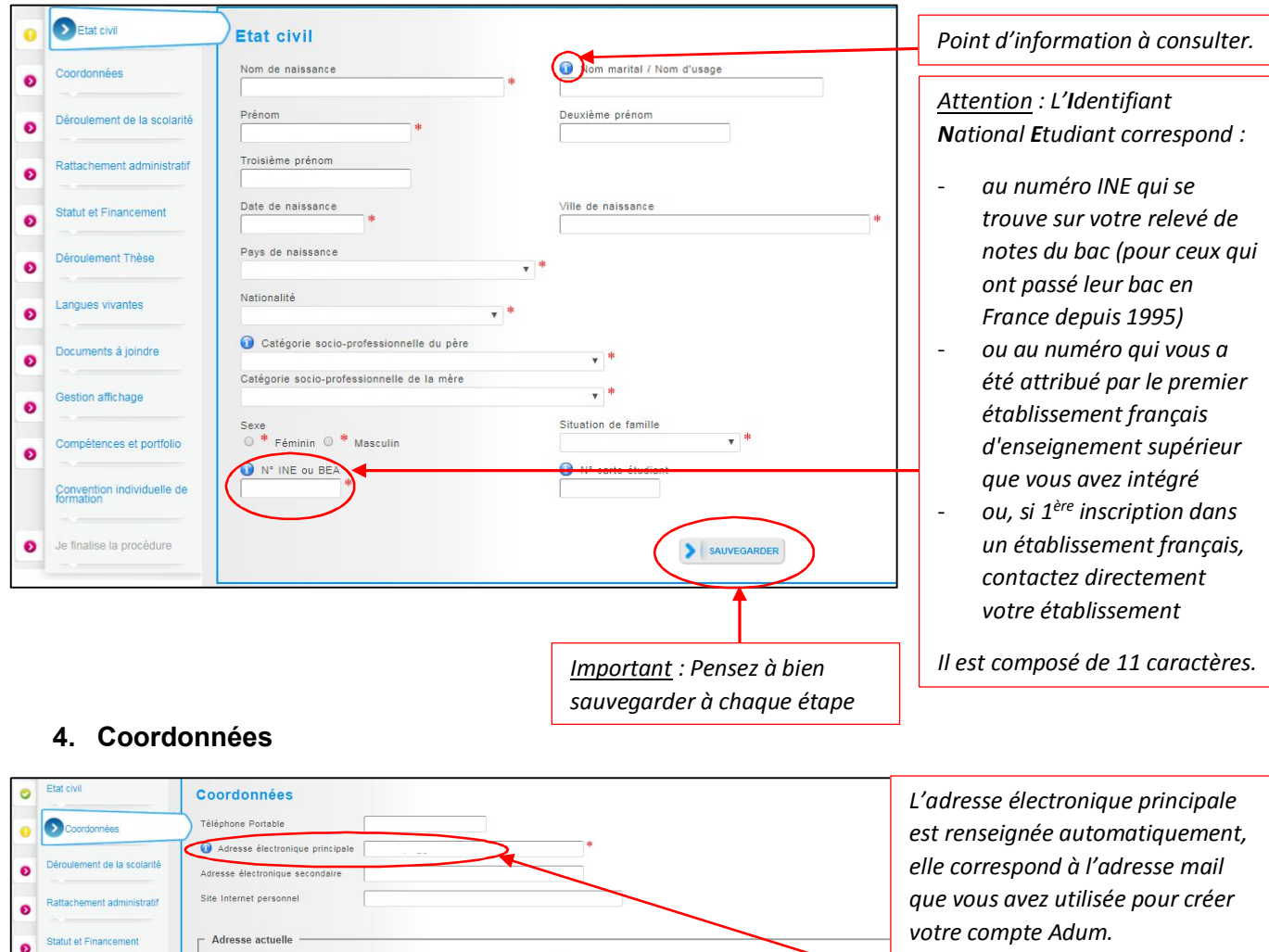

*Si vous possédez une adresse mail établissement, l'indiquer en adresse principale et mettre votre adresse mail personnelle en secondaire.*

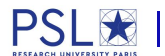

 $\circ$ 

 $\bullet$ 

 $\bullet$ 

 $\bullet$ 

Code Posta

**Téléphone** 

numéro, voie, rue

 $Ville$ 

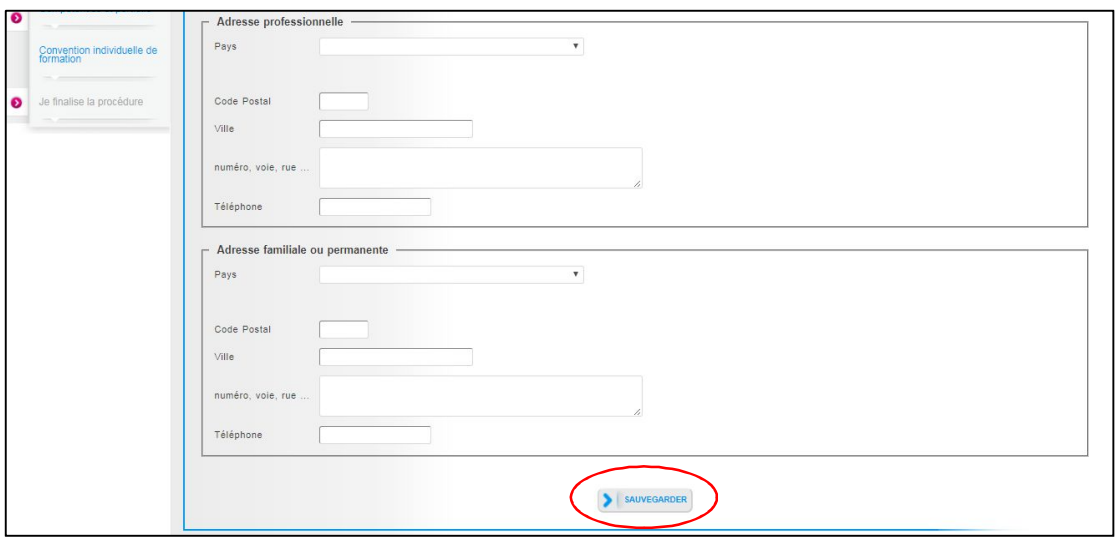

#### **5. Déroulement de la scolarité**

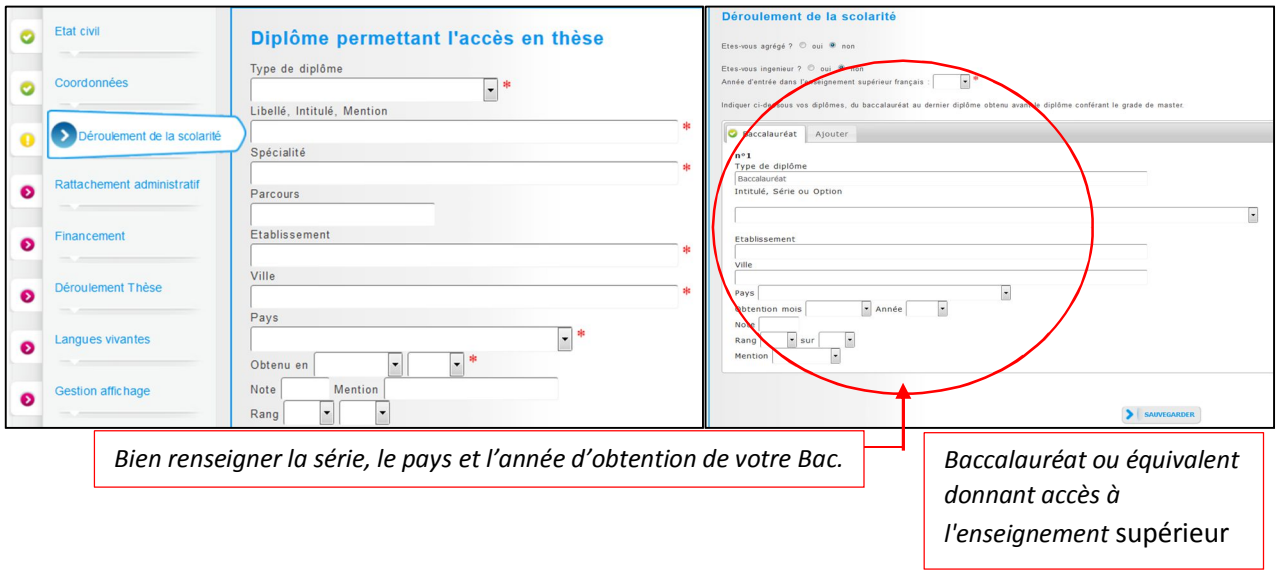

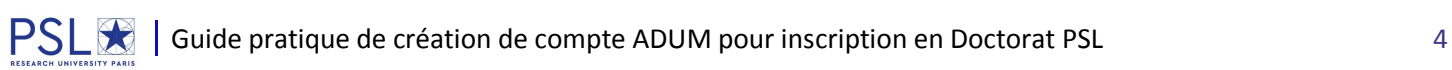

#### **6. Rattachement administratif**

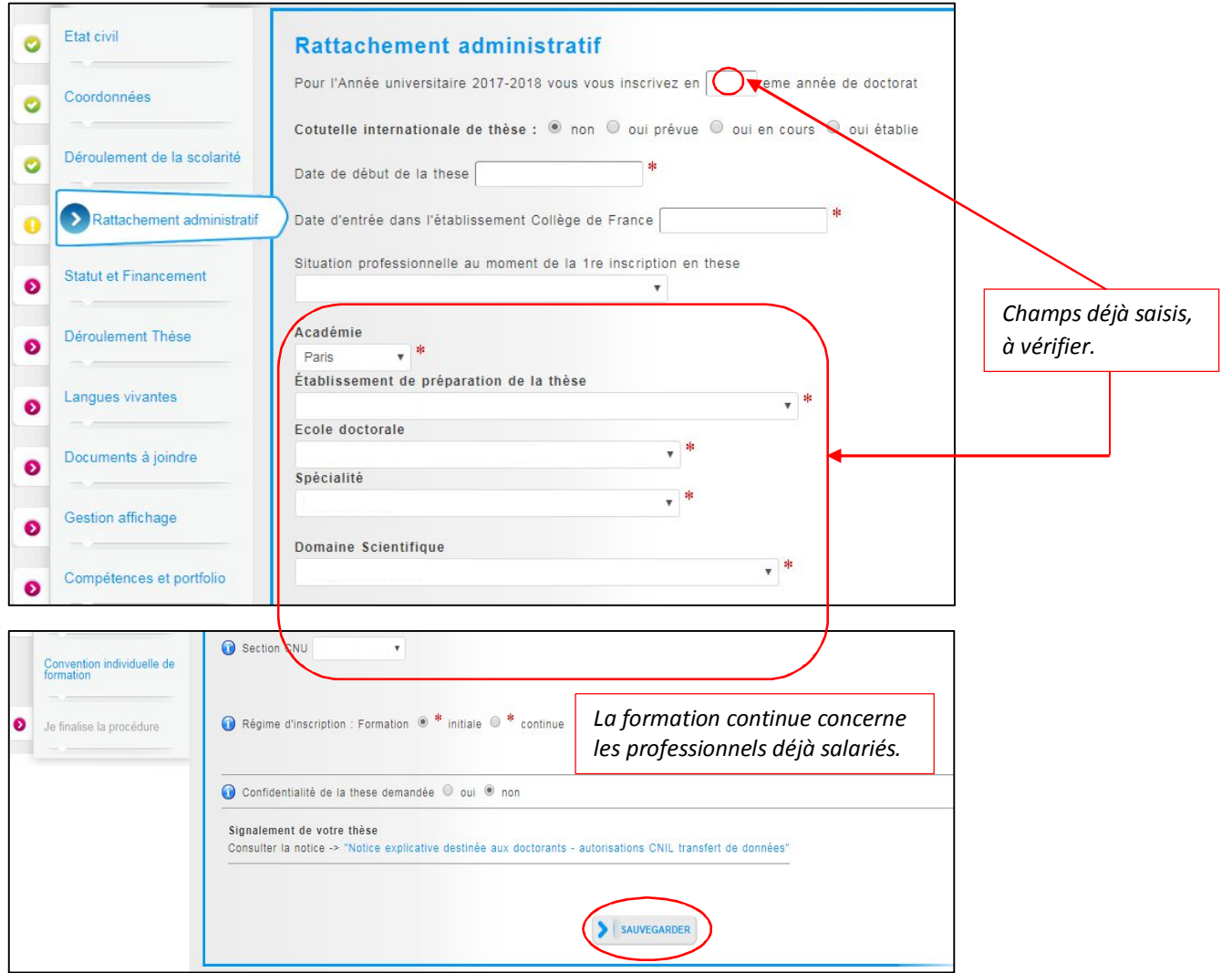

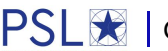

#### **7. Statut et Financement**

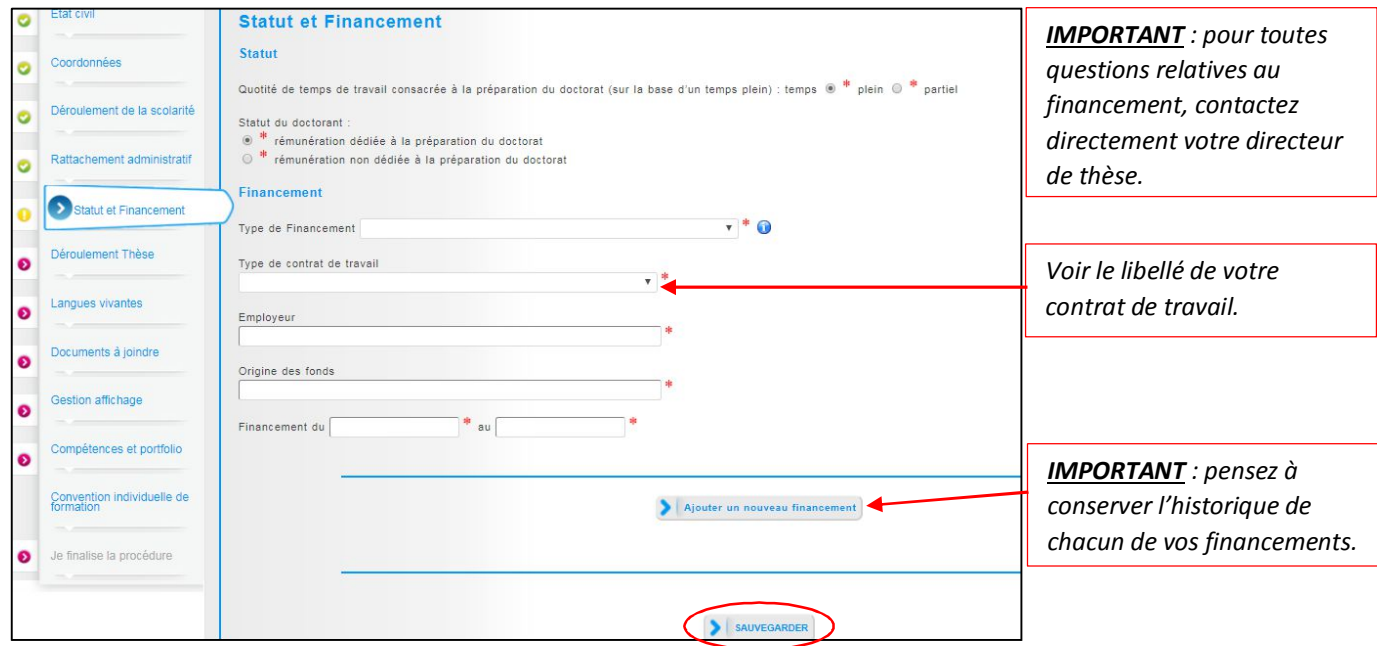

### **8. Déroulement de la thèse**

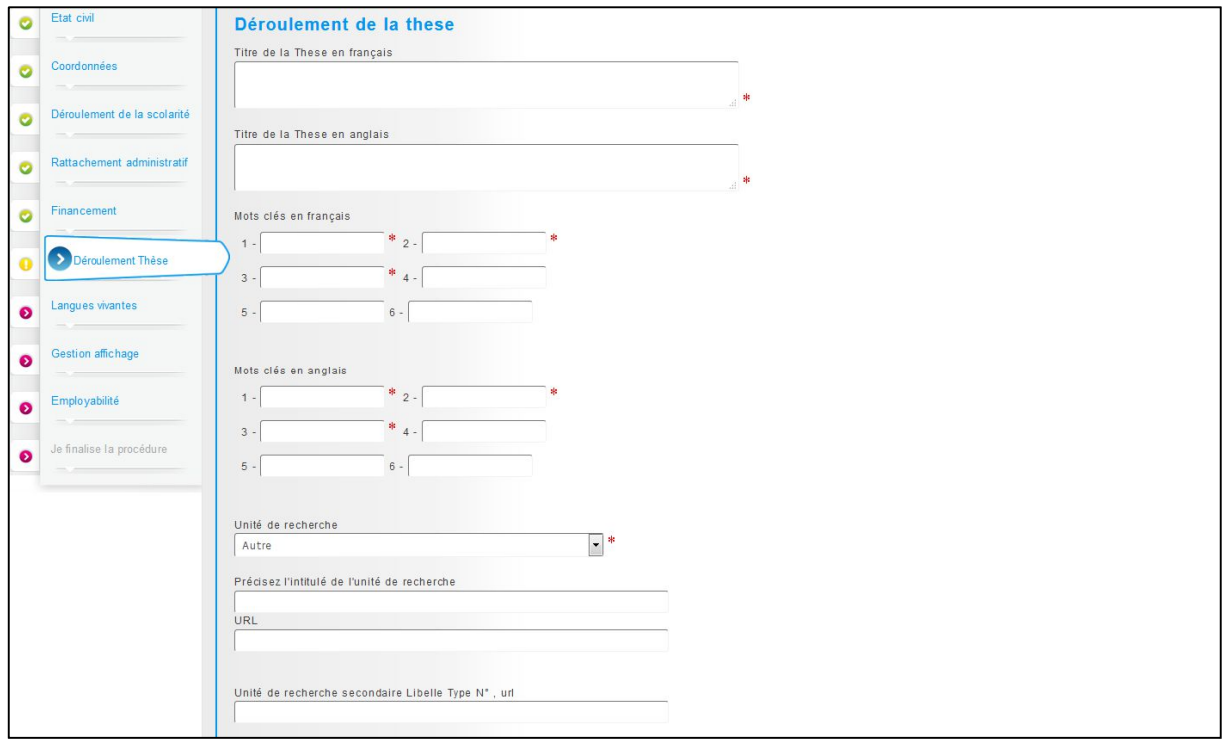

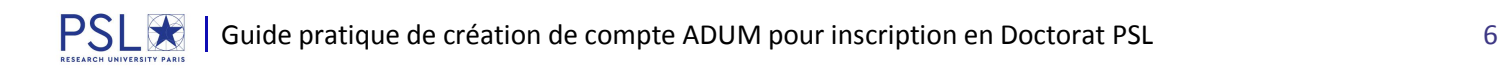

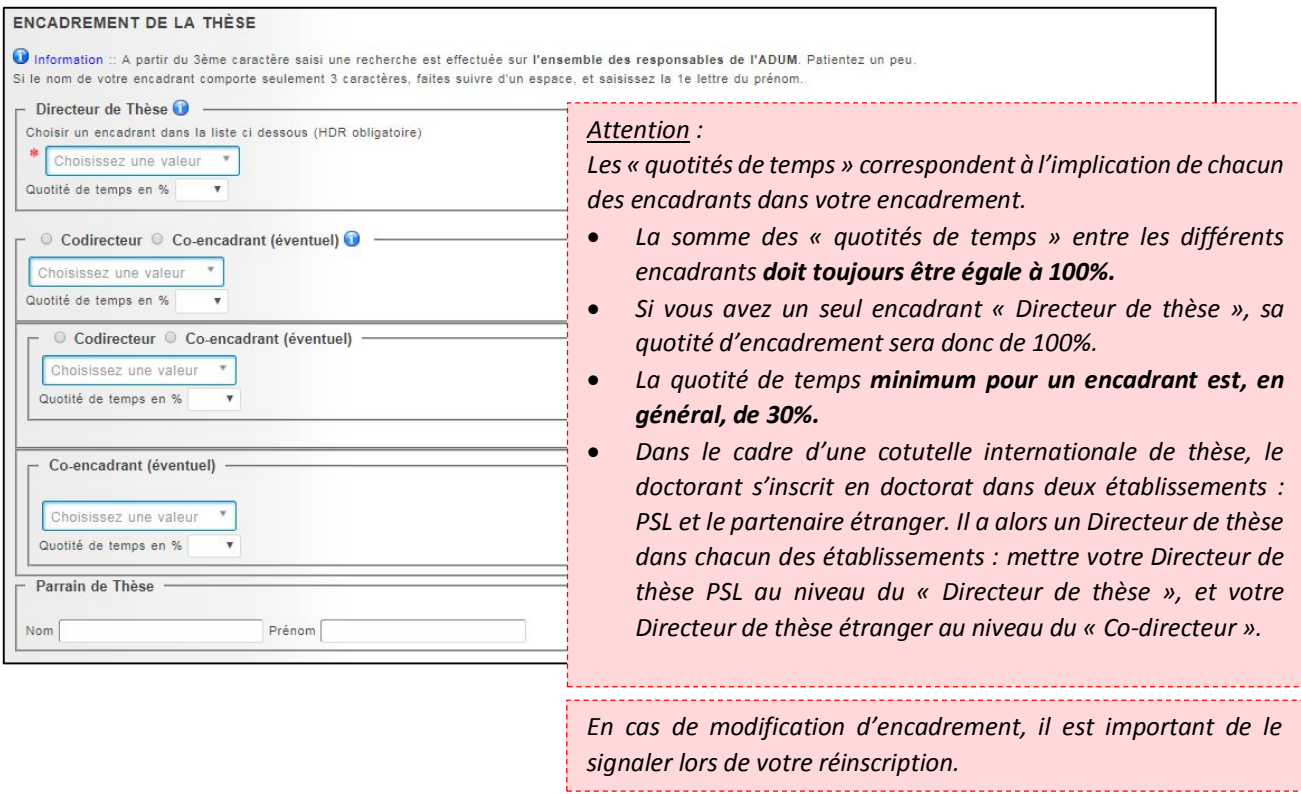

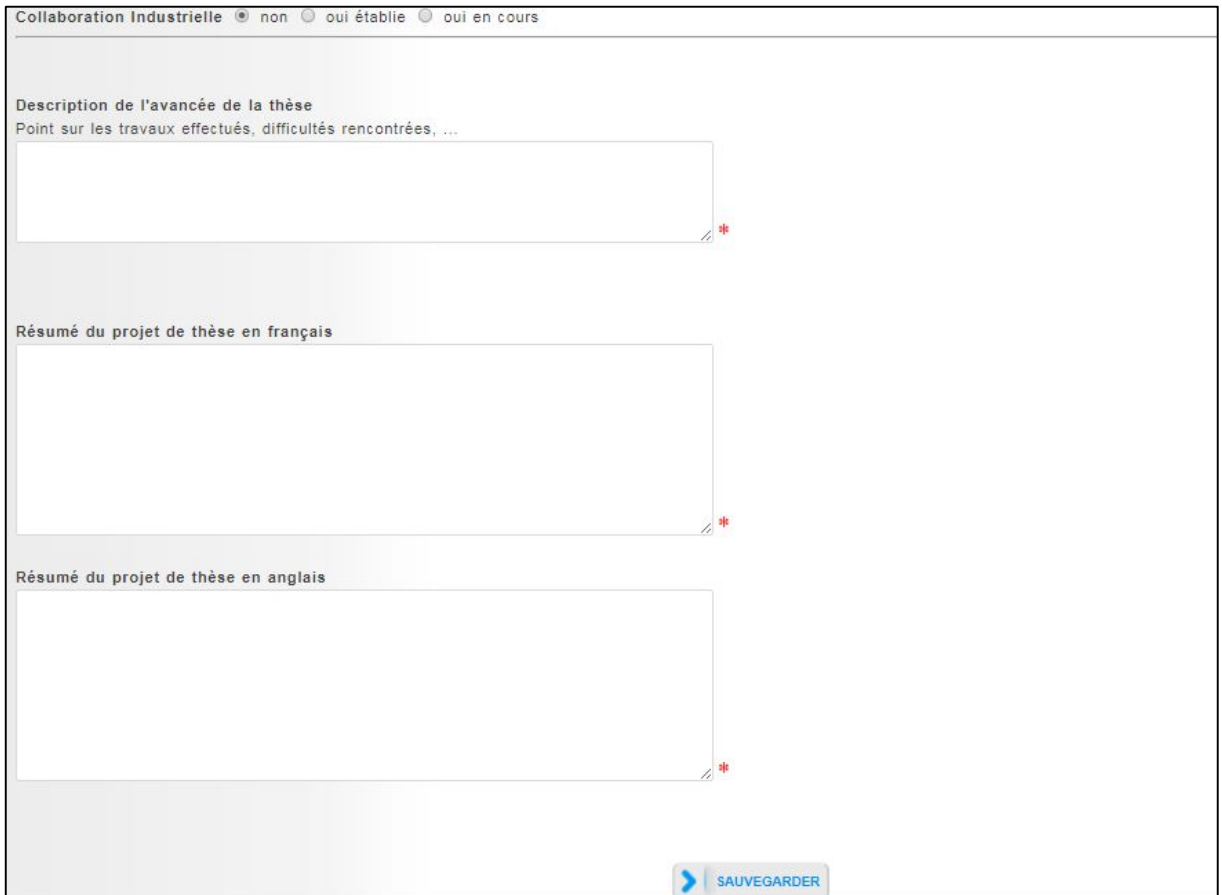

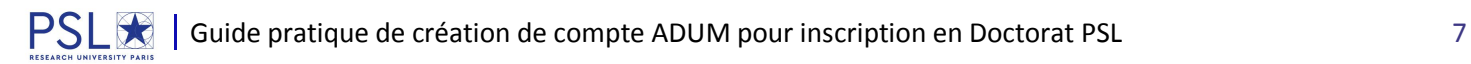

### **9. Langues vivantes**

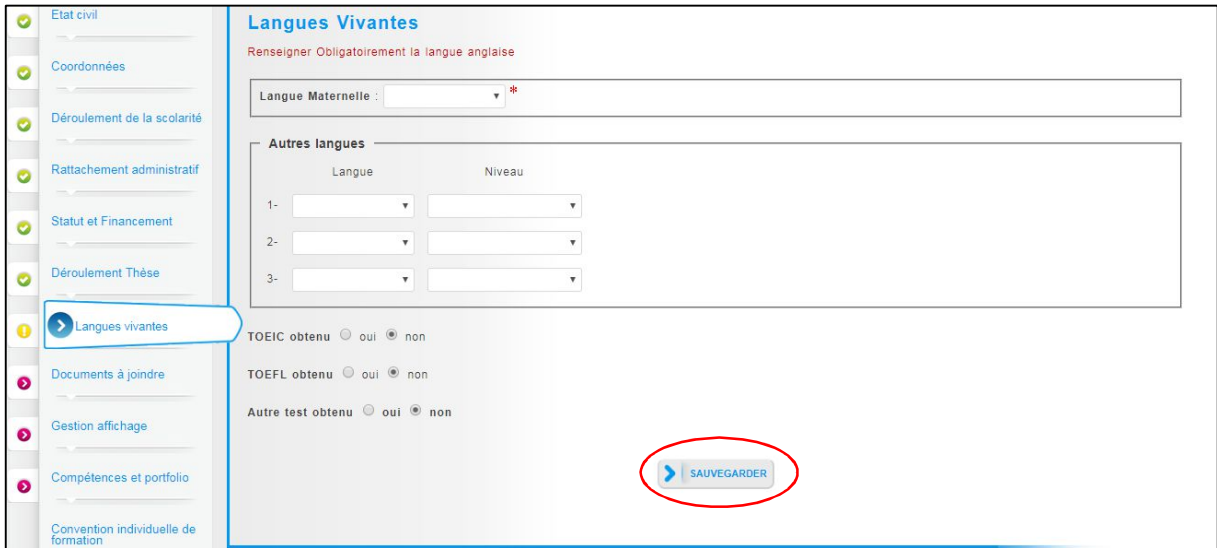

### **10. Documents à joindre**

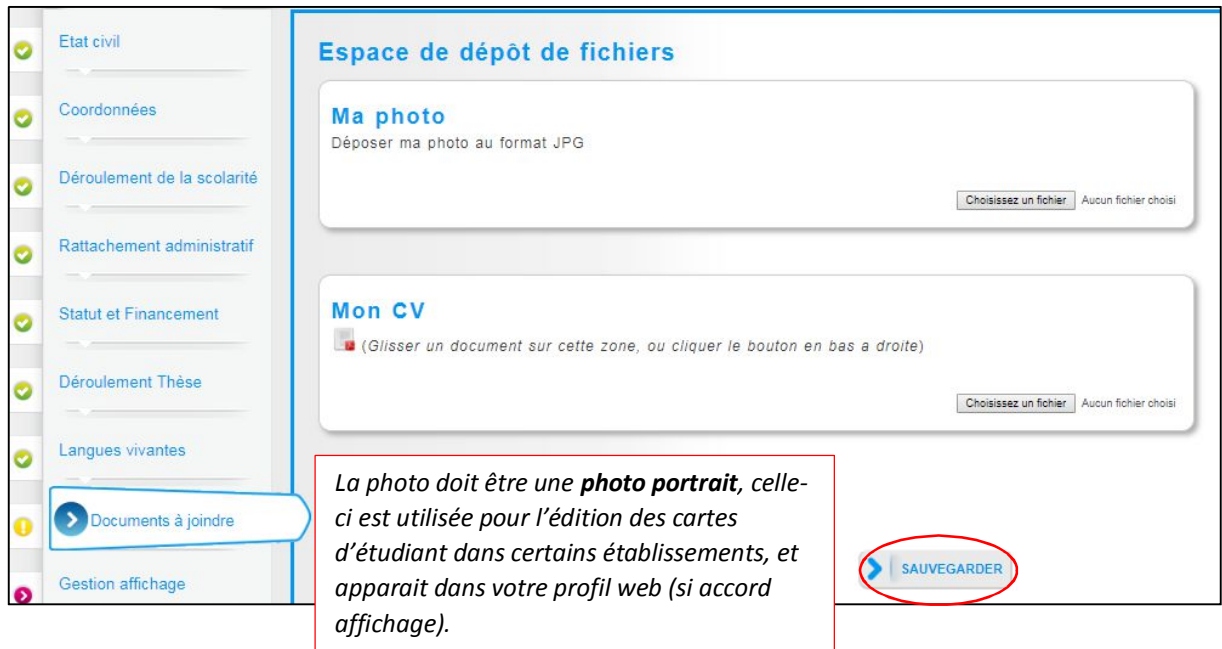

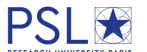

### **11. Gestion affichage**

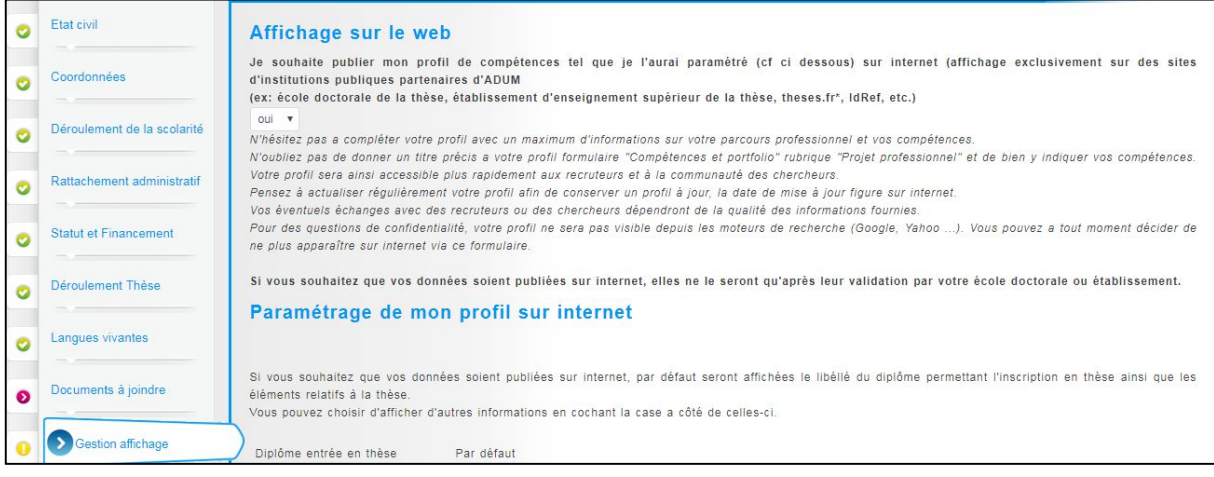

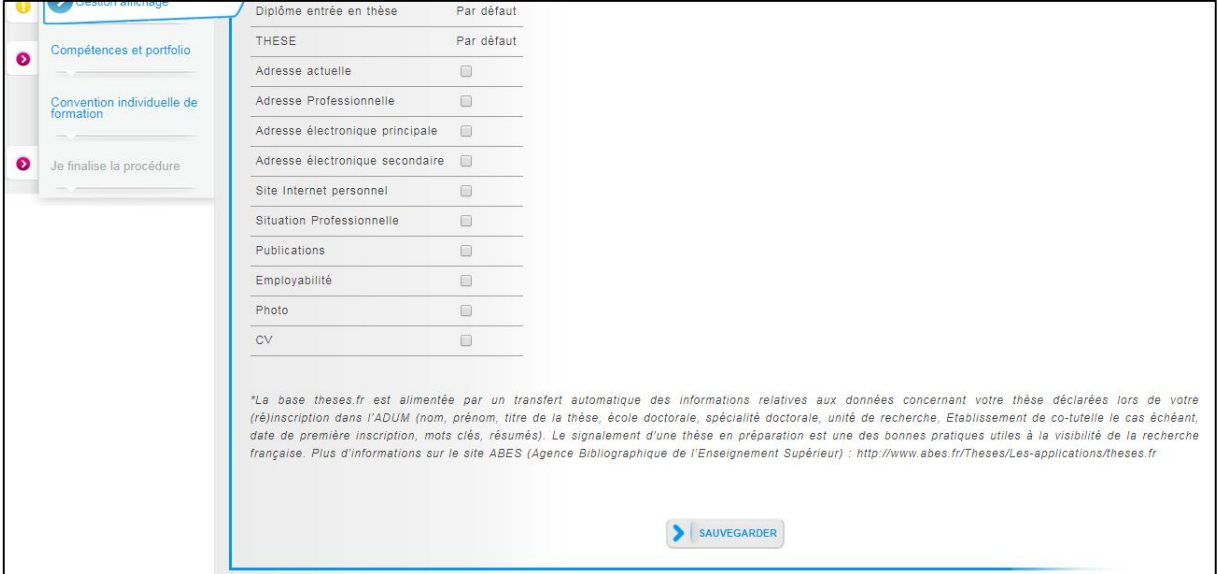

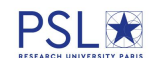

#### **12. Compétences et Portfolio**

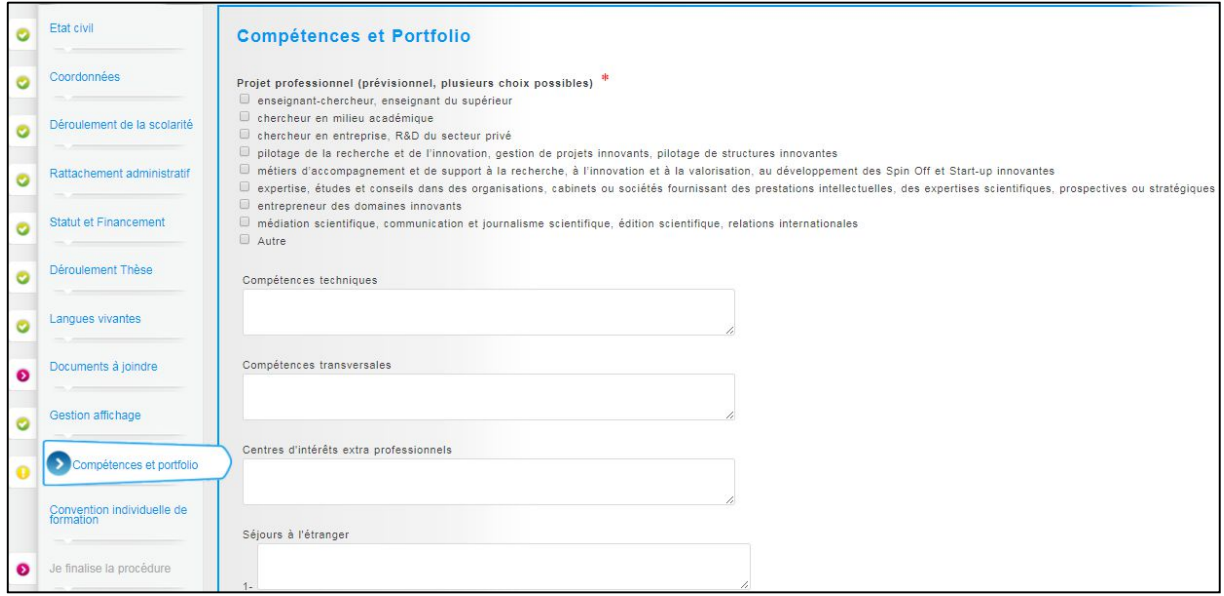

#### **13. Convention individuelle de formation**

*Certains champs sont à compléter avec l'aide de votre directeur de thèse et de votre école doctorale.*

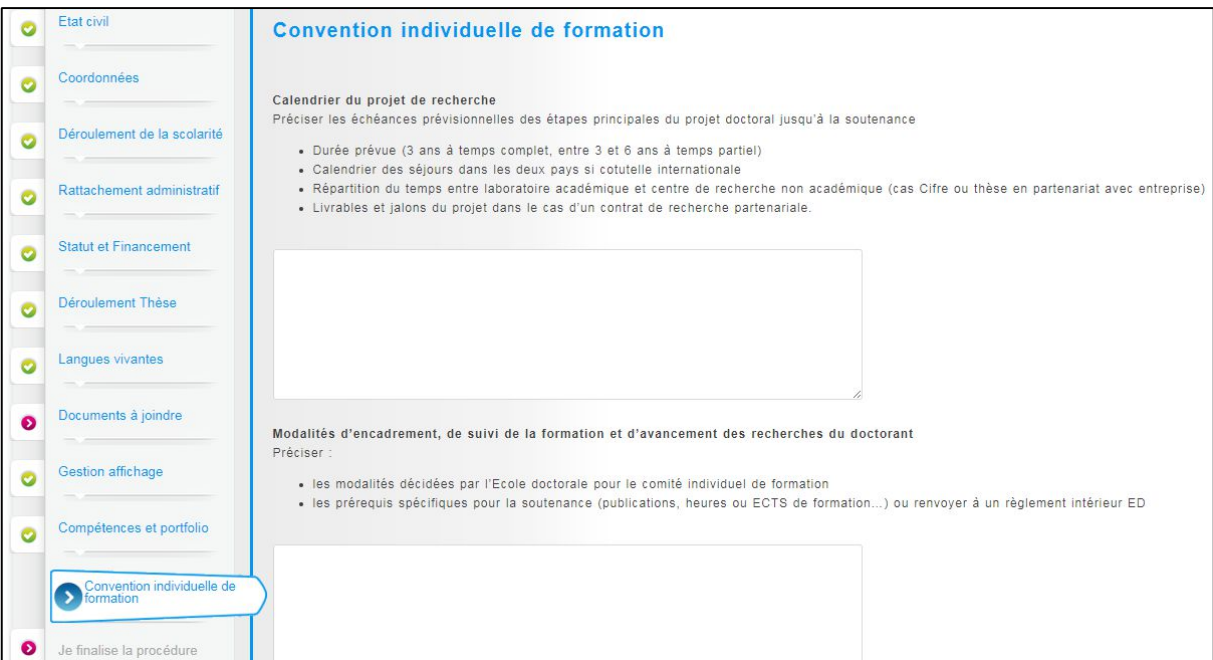

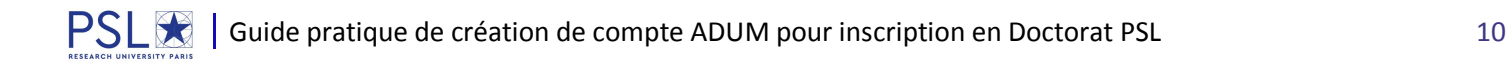

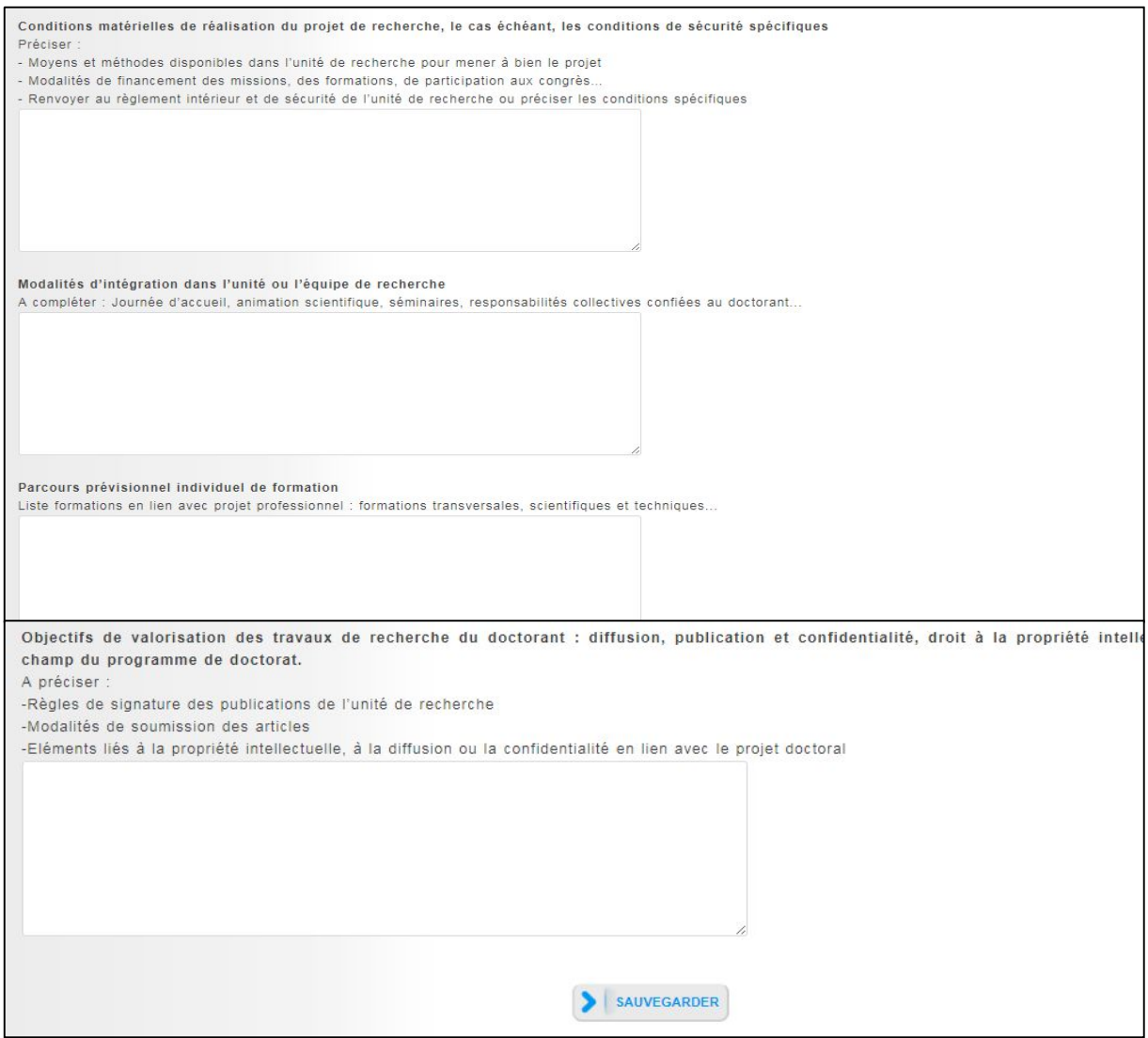

## **14. Finalisation de la procédure**

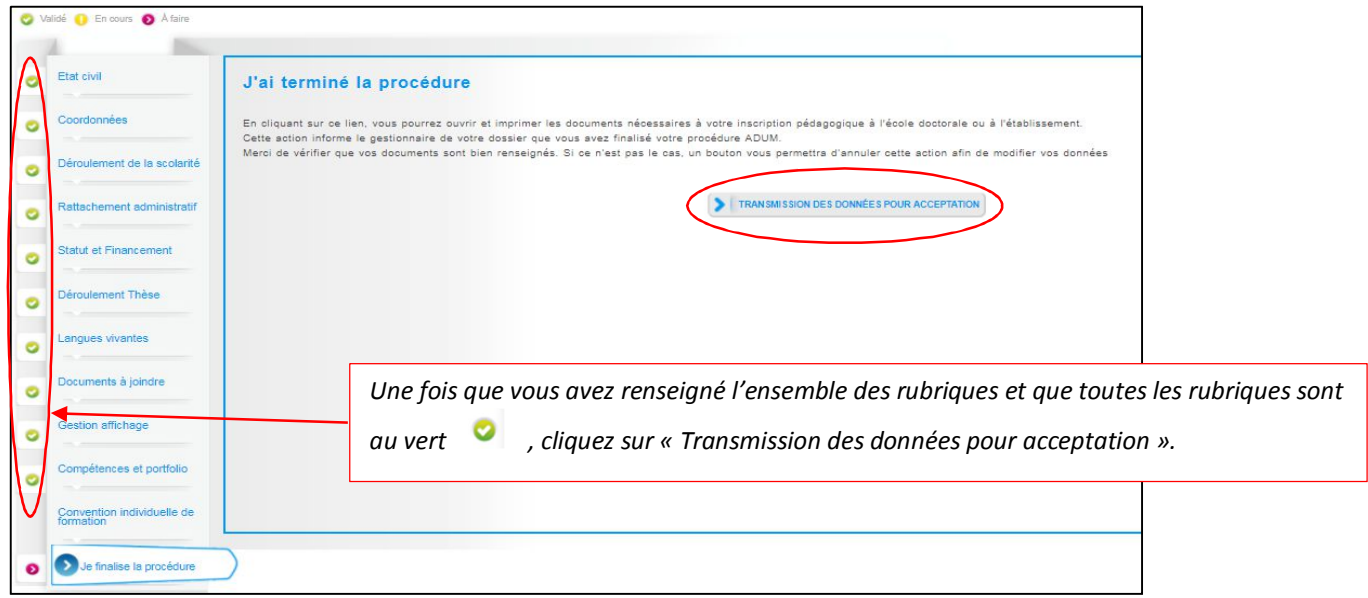